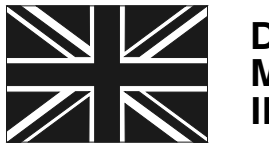

**DESIGNED AND MANUFACTURED IN ENGLAND**

# *NAVTEX PC PRO*

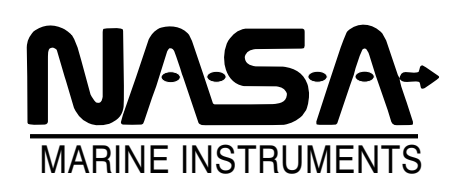

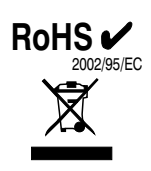

NASA MARINE Ltd. BOULTON ROAD **STEVENAGE** HERTS SG1 4QG ENGLAND (01438) 354033

 $C \in$ 

## **NAVTEX PC PRO DESCRIPTION**

The NASA Navtex PC Pro is a two-channel receiver (518KHz and 490Khz) for small boat use, and is currently supplied as a kit comprising the receiver (referred to as the "engine"), antenna, power lead, CD containing the PC display software, and a USB adapter and driver disc. The engine output is RS-232 and will connect to a standard serial port if your computer has one.

The Engine is designed to be run continuously, and to have the stored Navtex messages downloaded at intervals into a PC. The memory store in the Engine holds (approximately) the latest two days-worth of messages. The PC does not have to be permanently connected

## **MkII ENGINE DISPLAY SOFTWARE COMPATIBILITY**

At the date of this description, the version of the PC software is 4.00 and is compatible with and fully tested for Windows 98 up to Windows 7. Updates to the software are made from time to time and are available to download from the link in the application "help about" menu item.

#### **SOFTWARE FEATURES:**

\*\* You can instruct the Engine to switch between channel A (518KHz) and channel B (490KHz) manually, or set two automatic daily switching times per channel. The Engine time clock is synchronised to your PC time, so you need to allow for the UTC time standard for Navtex broadcasts when setting timed switches.

\*\* On initial set-up, the software will search for the communications port connected to the Engine.

\*\* You can manually initiate downloading of the messages stored in the Engine, or set the software to automatically download on start-up.

\*\* New messages received after download are captured and can be displayed.

\*\* Downloaded messages can be filtered by channel, station and type, and duplicated messages are suppressed.

\*\* Messages are displayed with the most recent ones at the top (except for live messages captured after download).

\*\* You can select the local Navarea. There is a Global library of stations (Navarea 1 to 16) which can be edited by the user. These change regularly, and should be used as a guide only. \*\* You can reset the engine memory store from the screen if you wish. Note that this does not "reboot" the engine, and should not be used until you are satisfied the engine is fully commissioned and working.

\*\* The last used settings (COM port, message filters applied, autodownload preference) are stored on shutdown.

\*\* You can print selected messages if you need to.

#### **SUPPORT**

The help menu has an extensive help file. There is an email address for software technical support (in English) and a web link for updates and fixes where available.

# **INSTALLATION GUIDE**

# **INSTALLING THE HARDWARE AND ANTENNA**

The NASA Marine PC Navtex Pro receiver is not watertight so it must be mounted in a position which is dry at all times. Mount the antenna in a convenient position outside the cabin, then connect the antenna to the receiver. Connect the power cable to the 12-volt supply. The red wire goes to positive and the wire with a black stripe to negative. Best results are obtained by keeping the antenna as far from sources of electrical "noise " as possible. Sometimes it is required to move the engine and antenna to optimise reception.

# **INSTALLING THE SOFTWARE**

1. Insert the CDROM: If it does not autorun, open the CD drive folder and doubleclick on "setup.exe". The following screenshots show a typical installation.

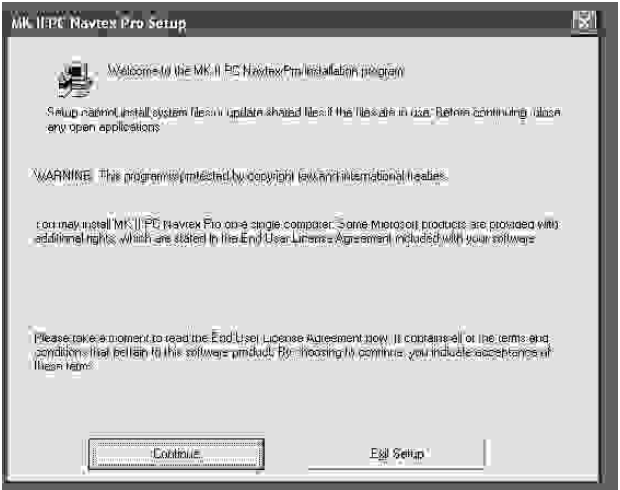

Click "Continue". A check for installed components will be made

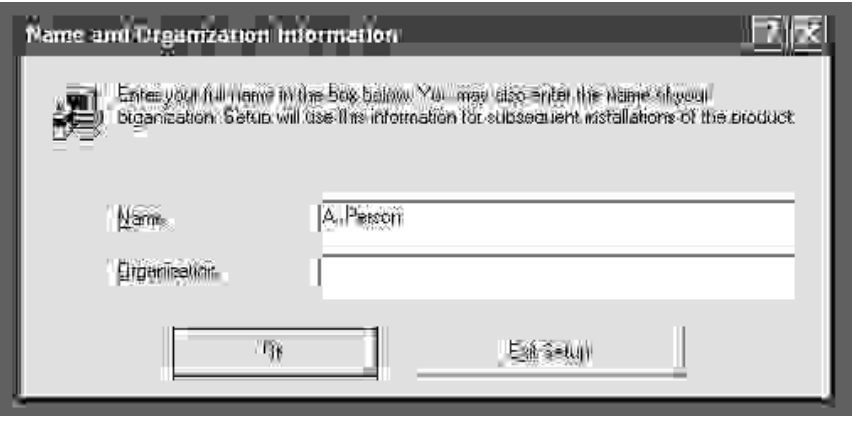

Enter your name and optional organisation. Click "OK"

- 3. Confirm your name and organisation, and click "OK"
- 4. A default folder for the installation is offered by the setup routines. You may change this if you

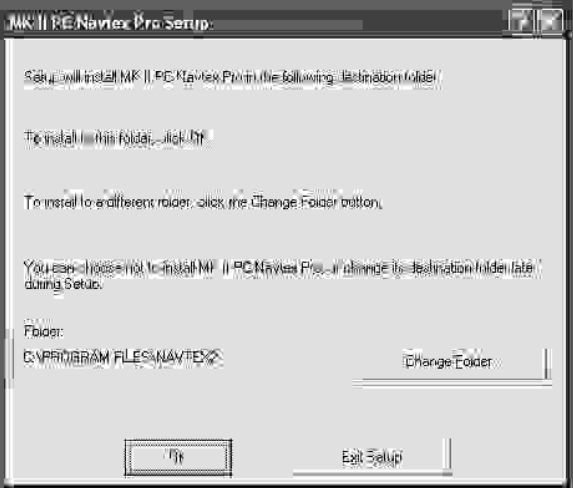

Click "OK" 5.

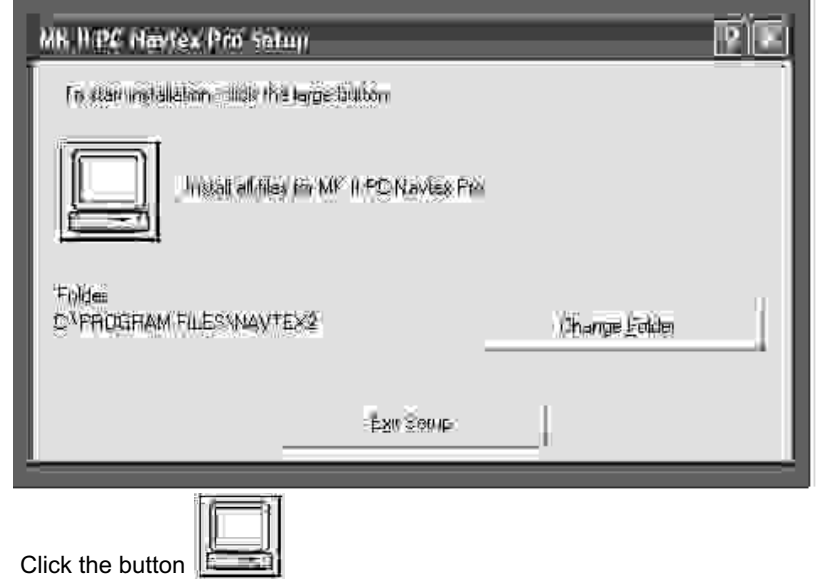

- 6. Files are now installed. As the software is specific to Nasa engines, the normal software registration has been supressed.
- 7. A short-cut will be installed on the desktop, provided you use the default value path as above.

That's it – all done!

# **FIRST USE OF THE NAVTEX PRO**

Install the receiver ("Engine") and antenna in accordance with the instructions. Power-up the receiver and leave for a while (this can be several hours, depending on your location) to store a few messages.

Connect the serial cable supplied between the receiver and your PC/laptop, either direct to a suitable serial COM port, or via the serial-to-USB adaptor supplied. If using the adaptor, this must have been installed, with its drivers, in line with the manufacturer's instructions. If your cable has a blue "fly" lead, this is not used on Navtex and can be ignored. Tuck it away or cut it off and ensure it is not shorting to anything

Step 1. Click "SET PORT AND CHANNELS" and "Auto-search". The software will search port settings 1 to 16 for the Engine, and will stop and display a green "Connected " message if it finds it. Click "Save" and "Finish", and "Yes" when prompted to implement settings changes.

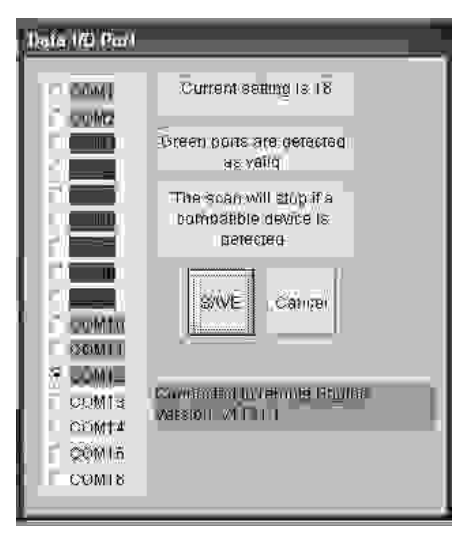

Step 2. Click "Poll Engine for Messages" to download stored messages. You will see lines of messages being displayed as the download progresses. After about 40 seconds "end" will be shown in the display bar and the messages will be displayed after a short processing delay.

You are now up and running. There is a full description of the available facilities in the "Help" file, which you can call up by pressing "F1" or choosing "help" from the menu

## IMPORTANT READ THIS BEFORE UNPACKING INSTRUMENT

Prior to unpacking this instrument read and fully understand the installation instructions. Only proceed with the installation if you are competent to do so. Nasa Marine Ltd. will not accept any responsibility for injury or damage caused by, during or as a result of the installation of this product. Any piece of equipment can fail due to a number of causes. Do not install this equipment if it is the only source of information and its failure could result in injury or death. Instead return the instrument to your retailer for full credit. Remember this equipment is an aid to navigation and not a substitute for proper seamanship. This instrument is used at your own risk, use it prudently and check its operation from time to time against other data. Inspect the installation from time to time and seek advice if any part thereof is not fully seaworthy.

#### LIMITED WARRANTY

Nasa Marine Ltd. warrants this instrument to be substantially free of defects in both materials and workmanship for a period of one year from the date of purchase. Nasa Marine Ltd. will at its discretion repair or replace any components which fail in normal use within the warranty period. Such repairs or replacements will be made at no charge to the customer for parts and labour. The customer is however responsible for transport costs. This warranty excludes failures resulting from abuse, misuse, accident or unauthorised modifications or repairs. In no event shall Nasa Marine Ltd. be liable for incidental, special, indirect or consequential damages, whether resulting from the use, misuse, the inability to correctly use the instrument or from defects in the instrument. If any of the above terms are unacceptable to you then return the instrument unopened and unused to your retailer for full credit.

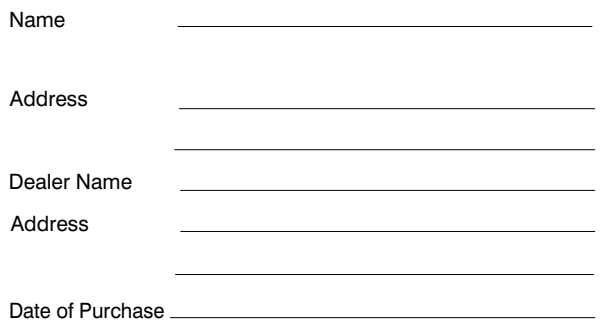

**Proof of purchase may be required for warranty claims.**

#### **Nasa Marine Ltd. Boulton Road, Stevenage, Herts SG1 4QG England**

#### **Declaration of Conformity**

NASA Marine Ltd declare this product is in compliance with the essential requirements of R&TTE directive 1995/5/EC.

The original Declaration of Conformity certificate can be requested at info@nasamarine.com **THIS PRODUCT IS INTENDED FOR USE ONLY ON NON SOLAS VESSELS**

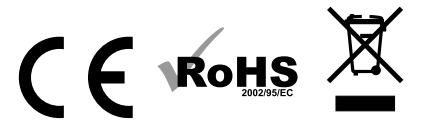